# **Modulewijzer**

# **MME 1 winter 2007**

**Interactief met flash** 

Communication & Multimedia Design

### **Auteur**:

Roos Groenewegen

### **Docenten**:

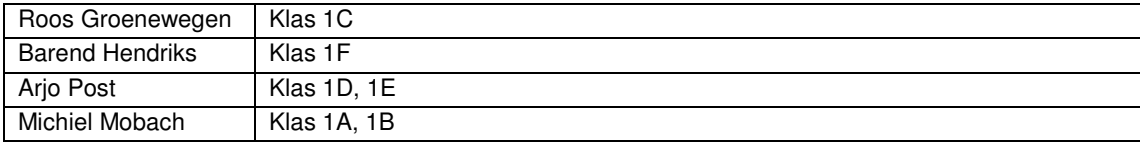

### **Titel: Interactief met Flash Code: CMDMME1W ECTS: 2**

### **Competenties, Indicatoren en leerdoelen. (interface developer)**

De student is in staat om verschillende technieken toe te passen om interactiviteit te realiseren overeenkomstig de wijze waarop deze ontworpen is. [ niveau 1]

- Je weet hoe je gebruik maakt van verschillende vormen van animatie: motion- of shapetween of een animatie uit verschillende frames.
- Je kunt hulpmiddelen als een guide of een mask praktisch toepassen.
- Je kunt pre-defined functies (hieronder benoemd) toepassen wanneer je ze nodig hebt.
- Je begrijpt hoe je gebruik kunt maken van de tijdlijn in je script.
- Je kunt een een preloader maken en toepassen.
- Je kunt een swf-movie laden om deze vervolgens in een andere movie te gebruiken.
- Je herkent de basis principes van het programmeren in ActionScript.

De student beschikt over een mentaal model van het functioneren van internet en applicaties [ niveau 1]

- Je hebt inzicht in de wijze waarop je met behulp van script de eigenschappen van een object kunt wijzigen.
- Je hebt inzicht in de objectgeoriënteerde structuur van Flash.

De student test het product op bugs en hij is in staat om eventuele bugs systematisch te vinden en op te lossen, waardoor hij het prototype volledig werkend kunt opleveren. [ niveau 1]

Je bent in staat zelf je fouten op te sporen en te verbeteren.

### **Korte omschrijving**

De mogelijkheden die internet biedt zijn jou niet meer onbekend. Deze zomer wordt de wat luchtigere kant van het internet geïntroduceerd. Met behulp van Flash leer je animaties maken en toepassen. Daarnaast kun je aan het einde van deze periode eenvoudige interactie toevoegen. Hier kom je voor het eerst de basis van ActionScript tegen, maar vooral word je geïntroduceerd in een aantal mogelijkheden met ActionScript die uniek zijn voor Flash: de volgende onderdelen en predefined functies worden behandeld tijdens deze lessen:

- Movieclips, paden en menu's
- Properties en tekstvelden
- Drag & Drop, hittest, loaders en loadMovie
- Duplicate, attachMovie en createEmptyMovie

### **Werkvormen**

De lessen starten met kennisoverdracht, waarna je al snel zelf aan de slag gaat in de vorm van een kleine lesopdracht. Op deze manier wisselen kennisoverdracht, practicum en hulp bij opdrachten elkaar af. Daarnaast wordt er 2 keer per kwartaal in de les aandacht aan het project besteed.

### **Wijze van toetsing en beoordelingscriteria**

Je wordt getoetst aan de hand van opdrachten die je in de les en thuis maakt. Deze opdrachten zijn kleine oefeningen gebonden aan het thema van de les. De opdrachten worden beoordeeld aan de hand van de algemene criteria. Naast deze zijn er de volgende beoordelingscriteria verbonden aan deze periode:

Plaats de opdrachten in een reeele situatie, doe dus meer dan het minimale. (animatie van vierkantje is minimaal, een vierkantje kan worden vervangen door iets spannender. Heb je de animatie een omgeving gegeven?

### **Wijzen van herkansen**

Je kunt dit vak herkansen volgens de algemene herkansingsprocedure.

### **Benodigd studiemateriaal (boeken e.d.)**

- Handboek Flash 8; Peter Kassenaar (Nederlands, ISBN: 9059402146)

### **Planning lessen**

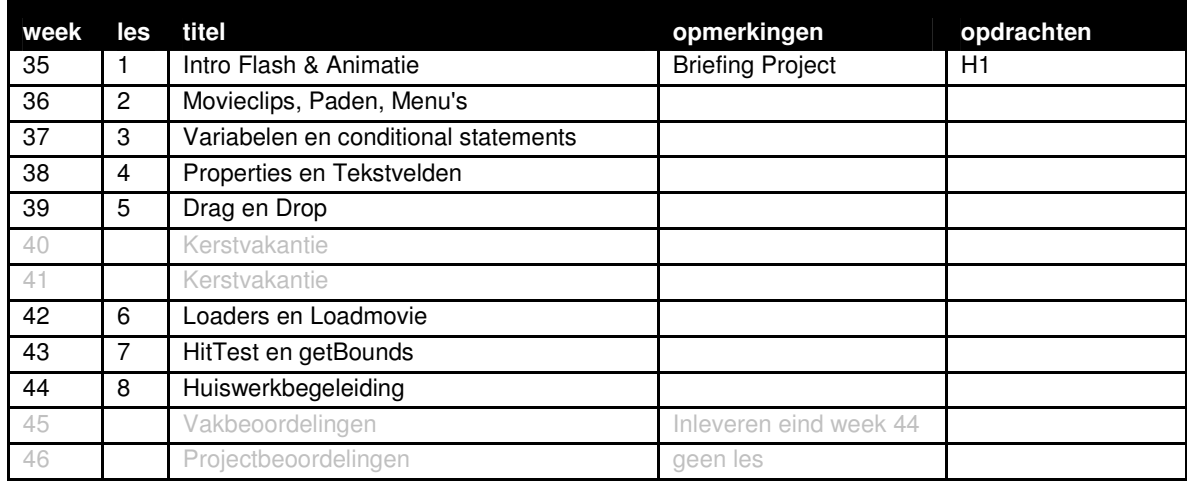

### **Wijze van beoordelen**

Wanneer je extra werk hebt gemaakt tijdens de lessen, plaats ook deze online, dan wordt deze meegenomen in je beoordeling. Extra werk kan de vaste opdrachten niet compenseren, maar kan wel extra tellen.

Wanneer een opdracht niet gelukt is, dan wordt de wijze waarop je het hebt aangepakt beoordeeld:

- Heb je een flowchart gemaakt van hoe de structuur van je script zou moeten zijn?
- Heb je een analyse gedaan van de deelproblemen? En hoe je deze zou moeten oplossen? (dit kan gewoon op papier, een soort van geschreven oplossing, waarbij je nog geen code gebruikt)
- Heb je hulp gezocht?

Deze beschrijving van je aanpak levert geen voldoende op, maar kan je verlichting van de herkansing en extra hulp opleveren in de periode erna.

### **Wijze van inleveren**

Daarnaast gelden de algemene regels wat betreft becijfering, herkansingen en aanwezigheid. Specificatie inleveren, locatie en lay-out

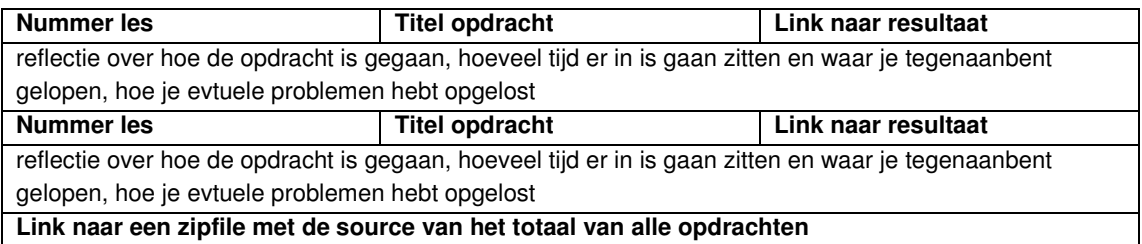

Maak een html-pagina met een overzicht van alle opdracht. Vermeld hierbij de les, de titel van de opdracht en een link naar het eindresultaat. Tekstdocumenten bijvoorkeur in pdf. Een toelichting op de opdrachten over hoe je te werk bent gegaan altijd op de regel er onder toevoegen. Naast eindresultaat moet je ook de sourcedocumenten online zetten. Voeg alle sourcefiles gezamenlijk in een zip document.

### **Locatie**

http://student.cmd.hro.nl/[studnr]/jaar1/herfst/mme/

### **Algemene beoordelingscriteria**

Voor alle lessen in het eerste en tweede jaar van MME gelden minimaal de onderstaande beoordelingscriteria:

- Je hebt je opdrachten op tijd en volgends de specificaties ingeleverd.
- Je voldoet in voldoende mate aan de leerdoelen vooraf gesteld.
- Je hebt voldoende opdrachten per les tot en goed einde gebracht.
- Je hebt jezelf uitgedaagd.
- Je hebt bij problemen hulp gevraagd tijdens de lessen.
- Je bent op tijd begonnen met het maken van de opdrachten.
- Je bent gegroeid in je probleem oplossend vermogen.
- Je documentatie is op tijd, volledig en verzorgd ingeleverd.
- Je hebt de code qua naamgeving en commentaar voldoende verhelderd.
- Het resultaat van de opdrachten er netjes en verzorgd uit. (alleen correcte code is te minimaal)

# **Les 1 | Intro Flash & Animatie**

Week 47

### **Leerdoelen**

- De student is instaat een eenvoudige animatie te maken met behulp van macromedia flash.
- De student kent de verschillende vormen van animeren
- De student begint inzicht te ontwikkelen in de wijze waarop de applicatie werkt
- De student kan de basis interactie van stop en play toepassen
- De student weet hoe hij een button moet makken en hier een actie aan moet koppelen.

### **Te behandelen onderwerpen**

- Intro Flash (wat is en waarom), een kennismaking met de interface, tekenen in Flash
- Animeren in Flash: motion tween , shaptween, tint/color tween & Motiontween met behulp van een guide en Maskers
- Interactie in Flash: Buttons, Actions en Labels

### **Werkvorm**

De les bestaat uit drie delen. De les begint met een college over flash en de betekenis hiervan. Daarna volgt er na een korte pauze een instructiecollege waarin getoont word hoe je een animatie maakt in flash. Daarna mag iedereen hier zelf mee experimenteren. De les wordt afgesloten met een laatste blok, waarin de basic controls worden uitgelegd en wordt getoont hoe dat werkt.

### **Opdracht H1.1: Videotutorials**

http://www.adobe.com/devnet/flash/getting\_started.html

Deze website bevat drie video tutorials. Iedereen heeft de opdracht deze drie video tutorials thuis te doorlopen.

### **Opdracht H1.2: Alien**

Er wordt een voorbeeld gegeven van een knipperende alien, probeer zelf deze te imiteren. Je hebt hier alle tweens bij nodig en mag hier in de les aan werken. Door de videotutorials te volgen kun je voorbereiden op de komende les en het zal je opweg helpen bij deze opdracht.

### **Toetsing**

De leerdoelen worden getoest doormiddel van de opdracht behorende bij deze les.

# **Les 2 | Movieclips, Paden, Menu's**

Week 48

### **Leerdoelen**

- De student heeft inzicht in de wijze waarop movieclips genest kunnen zijn en herkent de gevolgen die dit heeft.
- De student kan zelf deze eigenschappen in zijn voordeel inzetten om het effect te bereiken waarnaar hij zoekt
- De student is in staat om altijd elke movieclip in zijn filmpje aan te kunnen spreken met een knop.

### **Te behandelen onderwerpen**

### Instances & targetpath

Je maakt een movieclip en deze wordt opgeslagen in de library. Vervolgens kan je deze movieclip in je filmpje gebruiken. Zelfs meerdere keren. Iedere keer als je een movieclip uit de library haalt maakt flash daar een kopie van om te gebruiken, of te wel een instance. Je moet flash kunnen vertellen waar een movieclip gevonden kan worden. Daarom is het van belang dat we elke instance van een movieclip een instancename geven. Met behulp van de instancename kun je movieclips aanroepen. Echter een movieclip kan weer in een movieclip staan, die ook weer in een movieclip staat. Zodoende dien je in een pad aan te geven naar welke instance van welke movieclip je verwijst. Dit kan zowel relatief als absoluut.

### **Werkvorm**

De docent geeft een instructie college waarin hij de structuur uitlegt van de wijze waarop movieclips nesten. Bij de les zitten een aantal aanspreken voorbeelden van de maximle effecten die je hier mee kunt bereiken. De tweede helft van de les gaan de studenten zelf experimenteren met de opdrachten behorende bij deze les.

### **Opdracht H2.1:**

**Stap 1:** Maak een movieclip (bijvoorbeeld een bewegend of ronddraaiend vierkant). Plaats deze movieclip minimaal 3 keer op je stage en geef elke 'instance' een naam. Maak vervolgens een reeks buttons, waarmee je elke instance apart kunt starten, of alle instances tegelijkertijd kunt starten of stoppen. Let op! Bij aanvang van de movie, dienen alle movieclips stil te staan.

**Stap 2:** Maak het menuutje werkend in combinatie met drie animaties. Elke knop in het menu stuurt een animatie aan. Handig is de animaties eenvoudig te houden, maak maar een animatie, een gebruik die drie keer in je filmpje.

### **Opdracht H2.2:**

Maak een zon, waar een planeet omheen draait met een eigen maan. Zorg er voor dat deze allemaal stil staan en pas gaan draaien wanneer er op een play knop is gedrukt. Je kan ze allemaal tegelijk stop zetten.

### **Toetsing**

De leerdoelen van deze les worden getoetst doormiddel van de opdrachten behorende bij deze les.

### **Links**

Voor als je nog meer dingen zou willen maken of inspiratie wilt opdoen: Vector Animaties: http://www.flashkit.com/tutorials/Animation/Vector\_A-Konrad\_M-573/index.php Kerstkaart: http://www.flashkit.com/tutorials/Animation/Christma-Mimi\_Wid-871/more2.php Create a Walk Cycle: http://hotwired.lycos.com/webmonkey/02/05/index4a.html Hulp bij Adobe: http://www.adobe.com/support/flash/design\_animation.html

# **Les 3 | Variabelen en Conditional statements (tests)**

Week 49

### **Leerdoelen**

- Je begrijpt dat een variabele een container is waarin je informatie kunt opslaan.
- Je begrijpt dat een variabele kan veranderen tijdens het uitvoeren van het script.
- Je kunt refereren aan een variabele bij naam, om de waarde te achterhalen of de waarde die de variabele bevat te veranderen.
- Je begrijpt wat een conditional statement is.
- Je kunt in een flowchart weergeven hoe een test werkt.
- Je kunt doormiddel van eenvoudige voorwaarden een test beschrijven
- Je kunt met actionscript een test maken.
- Je begrijpt wanneer een test wordt gebruikt binnen een script.
- Je hebt inzicht in de wijze waarop je een test moet toepassen.

### **Te behandelen onderwerpen**

Wat zijn variabelen, naamgeving van variabelen, soorten variabelen, testen van een variabele met trace en het verschil tussen getallen (integers) en teksten (strings). Daarnaa aandacht voor de logica van het conditional statement (test) Wat is een test, waarom gebruik je deze, de syntax en de wijze van toepassen, met voorbeelden uit de praktijk.

### **Werkvorm**

De les start met een college over de betekenis van een variabele. Doormiddel van klassikale instructie doet de docent voor wat een variabele is en hoe je hier mee kan spelen.

Bij deze les wordt een nieuwe invalshoek belicht van les geven. Doormiddel van een rollenspel wordt een aantal aspecten van een test uitgelegd. Aan de hand van dit rollenspel (uitgevoerd door de studenten zelf) worden alle punten behandeld. Het rollenspel houdt in dat ze een kruispunt na spelen met auto's, een verkeersleider. Naast de spelers zijn er observanten die later moeten na vertellen wat er gebeurt.

Voor het uitleggen van operators kan beste gewoon een voorbeeld worden genomen als een neem een getal onder het aantal studenten van de klas. Hiermee ga je testen of een getal geraden wordt of niet (maw testen op een variable) daarnaast kun je hiermee uit leggen hoe een operator werkt <, >, =, != etc.

### **Te behandelen opdracht**

Opdracht H3: nog niet uitgewerkt.

### **Toetsing**

Deze les wordt getoetst doormiddel van de opdrachten behorende bij deze les

**Links**  Geen links

# **Les 4 | Properties, Tekstvelden en Random**

Week 50

### **Leerdoelen**

- Je hebt inzicht in de wijze waarop je eigenschappen van een movieclip kunt wijzigen.
- Je begrijpt waarom het wijzigen van eigenschappen van een movieclip af en toe wenselijk is.
- Je kent de verschillende eigenschappen van een tekstveld en weet hoe je een tekstveld moet gebruiken.
- Je kent de functie random en weet wat deze doet.

### **Te behandelen onderwerpen**

Properties zijn eigenschappen van een instance. In Flash meestal de eigenschappen van een movieclip. Deze kan je wijzigen. Daarnaast maakt Flash gebruik van tekstvelden. Hiermee kan je een tekst op het schermplaatsen, maar je kunt ook met actionscript ervoor zorgen dat een tekst veranderd. Het is mogelijk om daarmee verschillende boodschappen in het zelfde tekstveld te laten zien.

### **Werkvorm**

De les start met een een instructiecollege met voorbeelden van het gebruik van properties. Iederen volgt de instructies op zijn eigen laptop en experimenteerd in een eigen bestand met de mogelijkheden. Tekstvelden en Random komen hierbij vanzelf tersprake. Daarna is er deze les tijd om de voorgaande opdrachten af te maken en feedback te vragen aan de docent.

### **Te behandelen opdracht**

Geen nieuwe opdrachten.

### **Toetsing**

Deze kennis wordt doormiddel van de eindopdracht getoetst.

# **Les 5 | Drag & Drop**

Week 51

### **Leerdoelen**

- Je kent de betekenis van drag en drop
- Je kunt een aantal toepassingen van drag en drop in de multimedia benoemen.
- Je bent zelf instaat een drag en drop filmpje te maken

### **Te behandelen onderwerpen**

Drag en drop is het verplaatsen van 'objecten' doormiddel van slepen met je muis. Bij veel spelletjes en applicaties (versleep maar eens een document in Windows) maakt gebruik van dit principe. In Flash is een standaard drag en drop functie ingebouwd. Er zijn twee mouseEvents die belangrijk zijn: het selecteren van een object en tegelijkertijd de muisknop ingedrukt houden (start drag) en het loslaten van de muisknop (end drag). Deze 'events' en dit principe staan centraal in deze les.

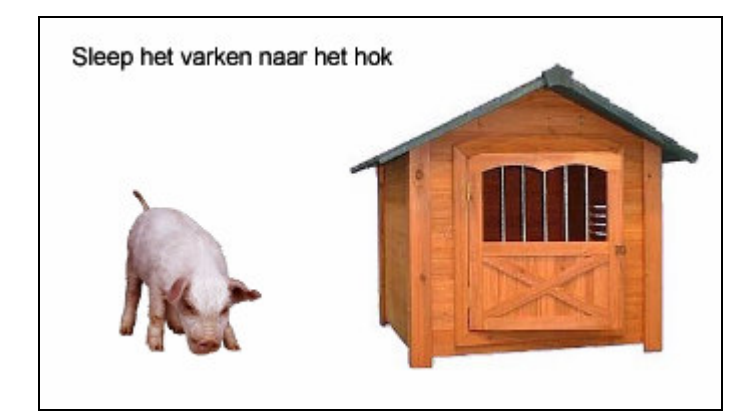

### **Werkvorm**

In de les wordt doormiddel van klassikale instructie voorgedaan hoe Drag en Drop werkt. Iedereen volgt de instructie en realiseert aan het einde van de les een versleepbaar varken dat naar zijn hok kan. Natuurlijk kan iedereen hiervoor een eigen onderwerk kiezen. Er worden voorbeelden gegeven van drag en drop in multimedia toepassingen.

### **Te behandelen opdracht**

Er hoor naast de opdracht in de les geen opdracht bij deze les. De opdracht uit de les dient wel ingeleverd te worden aan het eind van deze periode.

### **Toetsing**

Opdracht H5: Properties (eindopdracht) De leerdoelen worden getoetst doormiddel van de eindopdracht. Daarnaast dien je ook de opdracht uit de les in te leveren, zodat je kan laten zien dat je hebt geparticipeerd in de les.

### **Links**

Drag en Drop tutorial: http://www.actionscript.org/resources/articles/26/1/Drag-n-Drop-and-Drop-Targets/Page1.html

# **Les 6 | Loaders en Loadmovie**

Week 2

### **Leerdoelen**

- Je kent de wijze waarop je filmpjes kunt laden in flash
- Je weet hoe je een loader moet maken, zodat je op internet een animatie krijgt bij een trage verbinding
- Je weet hoe je je filmpje kunt laten reageren op commando's van het toetsenbord, zoals links, rechts, onder, boven, enter en spatie.
- Je weet hoe actionscript kunt gebruiken om een movieclip te laten bewegen.

### **Te behandelen onderwerpen**

Deze les bevat een aantal kleine opdrachtjes, waarin de werking van een aantal specifieke flash commando's worden uitgelegd, zoals keyPress, loadMovie en Loaders. Daarnaast wordt er in de tweede helft van de les aandacht besteed aan het scripten van beweging in flash.

### **Werkvorm**

Deze les bestaat uit twee delen. In het eerste deel wordt er aandacht besteed aan het laden van foto's en filmpjes. Daar hoort ook bij het realiseren van een loader. Dit gedeelte bestaat uit een college waarbij voorbeelden worden gegeven, maar ook uit instructie. Na een korte pauze start het tweede deel van de les. Hier wordt doormiddel van klassikale instructie getoond hoe je beweging kunt scripten.

### **Te behandelen opdracht**

Er is geen opdracht bij deze les. Zorg dat de voorbeelden die je in de les hebt gemaakt ook online komen te staan.

### **Toetsing**

Deze leerdoelen worden niet echt getoets. Wel dien je de voorbeelden uit de les in te leveren, zodat je kan laten zien dat je hebt geparticipeerd in de les.

# **Les 7 | HitTest en getBounds**

Week 3

### **Leerdoelen**

### **Te behandelen onderwerpen**

Met het commando HitTest test je of een movieclip een andere raakt. Dit vaak heel handig bij het maken van spelletjes. Denk aan bijvoorbeeld space invaders. Raakt de kogel het doelwit. Hiervoor gebruik je hitTest. Daarnaast gebruik je het ook bij Drag en Drop. HitTest heeft als nadeel dat het niet heel precies is. Er zijn veel situaties waarbij het niet gaat om het raken van het object, maar bijvoorbeeld de heel precies de rand van een vorm. Daarvoor is getBounds. Dit gebruik je bij bijvoorbeeld doolhof spelletjes.

### **Werkvorm**

De les bestaat uit twee keer een klassikale instructie waarbij voorgedaan wordt hoe beide commando's werken. Daarna is er individuele begeleiding van de docent bij eventuele problemen, vragen of feedback.

### **Te behandelen opdracht**

Bij deze les hoort geen opdracht.

### **Toetsing**

De leerdoelen van deze les worden gedeeltelijk getoetst door de eindopdracht.

### **Links**

Tutorial doolhof: http://www.webwasp.co.uk/tutorials/b32-collision-detection/tutorial.php

# **Les 8 | Huiswerkbegeleiding**

Week 4

**Leerdoelen**  Deze les heeft geen leerdoelen

### **Te behandelen onderwerpen**

In deze les worden geen onderwerpen behandeld

### **Werkvorm**

Tijdens de les is er begeleiding per student bij de realisatie van de opdrachten. Wanneer een student al zijn opdrachten heeft gerealiseerd en deze online klaar heeft staan ter beoordeling voor de docent, kan hij na toestemming van de docent de les eerder verlaten.

### **Te behandelen opdracht**

Er zijn geen opdrachten bij deze les

### **Toetsing**

Deze les is alleen ondersteunend en geeft inzicht in de werkwijze en defficientes bij de studenten. Er wordt verder niet getoest.

# **Bijlage opdrachten**

### **Opdracht H1.1: Videotutorials Adobe**

### http://www.adobe.com/devnet/flash/getting\_started.html

Deze website bevat drie video tutorials. Iedereen heeft de opdracht deze drie video tutorials thuis te doorlopen.

### **Opdracht H1.2: Homemade Alien**

### **Opdracht in de les**

Maak verschillende lagen aan voor elk onder deel van je poppetje. Bijvoorbeeld: hoofd, arm, arm, been, been, lijf. Het kan zijn dat jouw poppetje zich beter leent voor een andere verdeling, dat is ook prima. Je kan de verschillende onderdelen opnieuw selecteren met je muis. Kijk goed uit. Neem ook lijntjes mee. Gebruik shift om meerdere onderdelen te selecteren.

Tip: Wanneer je shift ingedrukt houd bij het plakken, komt het op precies weer op dezelfde plek terecht, maar nu in een andere laag!

### **Opdracht (over twee weken af):**

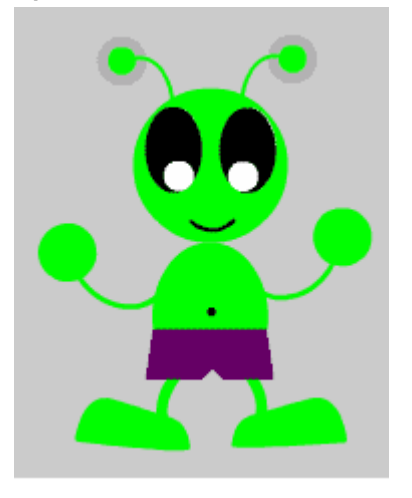

Maak de voorbeeld animatie na (Als je niet van aliens of Cyberpunks houd kies dan een andere soort). Jouw flash movie moet wel lijken op het voorbeeld. Dus maak jouw ding: laat zijn ogen rollen of knipperen, laat hem lachen, met zijn armen zwaaien, met de voeten schoppen en laat de oren gloeien.

**Voor de experts:** als je op zijn navel klikt verschijnt er een animated tekst in een tekstballon (tip: gebruik een masker om de tekst te tonen binnen de grenzen van de ballon). Net zoals in de PHP oefeningen heb je een plan nodig. Voordat je start, denk aan de elementen die je nodig hebt en denk aan de stappen die je moet nemen. Dit betekent dat je het grotere probleem in kleinere subprobleempjes moet hakken (voorbeeld: probeer eerst de ogen, oren en mond te maken, daarna pas het hoofd). Denk na over het type tween animatie voor wel element je

wilt gebruiken (tip: bij de oren gebruik je een tint tween, bij de mond een shape tween, bij de ogen een motion tween met motion guide - note: motion guides worden de volgende les behandeld, dus je kan ook de ogen laten knipperen). Het is wellicht verstandig om veel movieclips te maken (bijna ieder element in het voorbeeld is een movieclip). Organiseer je layers en objecten (in je bibliotheek).

### **Nog wat opmerkingen en gedachten**

Hou in de gaten dat plagiaat (kopieren van andermans werk) niet is toegestaan en dat dit zal worden beoordeeld met een E welke niet kan worden herkanst.

Je zit hier om iets te leren, niet om spullen van een ander te kopieren. Je mag wel samenwerken met iemand anders, zolang het opgeleverde materiaal wel een eigen identiteit heeft. Dus elkaar helpen mag ("kun jij me even helpen met die motion tween het lukt niet"), maar je bouwt niet samen aan hetzelfde ding.

Zodra je merkt dat je met een probleem zit waar je niet uitkomt: ga je hond uitlaten, praat met je vrienden over alledaagse dingen (alles behalve je Flash probleem), lees een tijdschrift of doe ander huiswerk om je gedachten even op een ander spoor te zetten. Start op tijd met je opdracht, de behandelde stof zit dan nog vers in je geheugen en je hebt dan tijd over voor eventuele probleemoplossing.

Kijk ook eens naar online tutorials, misschien vind je daar wel de oplossing van je probleem. Het is belangrijk bij het zoeken dat je weet waar je gaat zoeken en hoe je moet zoeken. Het vinden van de juiste oplossing begint met het stellen van de juiste vraag (denk aan bepaalde woorden en termen die je nodig hebt om te zoeken in een zoekmachine).

### **Opdracht H2.1: Menu**

**Stap 1:** Maak een movieclip (bijvoorbeeld een bewegend of ronddraaiend vierkant). Plaats deze movieclip minimaal 3 keer op je stage en geef elke 'instance' een naam. Maak vervolgens een reeks buttons, waarmee je elke instance apart kunt starten, of alle instances tegelijkertijd kunt starten of stoppen. Let op! Bij aanvang van de movie, dienen alle movieclips stil te staan.

**Stap 2:** Maak het menuutje werkend in combinatie met drie animaties. Elke knop in het menu stuurt een animatie aan. Handig is de animaties eenvoudig te houden, maak maar een animatie, een gebruik die drie keer in je filmpje.

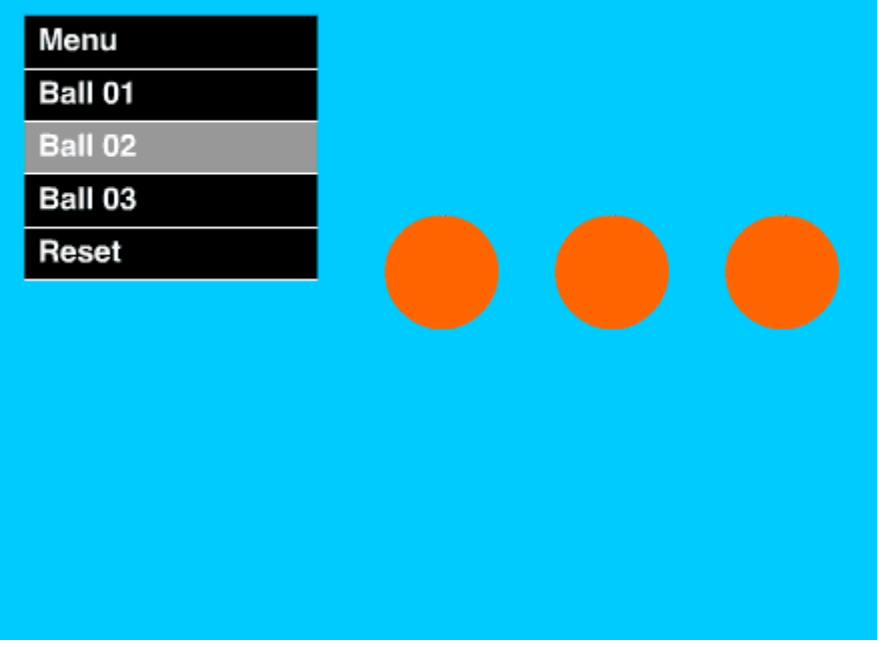

Zie link: http://docent.cmd.hro.nl/leubl/2004\_2005/ict/2005\_summer/lesson03/content/10.html

### **Opdracht H2.2: Zon, aarde en maan**

Maak een zon, waar een planeet omheen draait met een eigen maan. Zorg er voor dat deze allemaal stil staan en pas gaan draaien wanneer er op een play knop is gedrukt. Je kan ze allemaal tegelijk stop zetten.

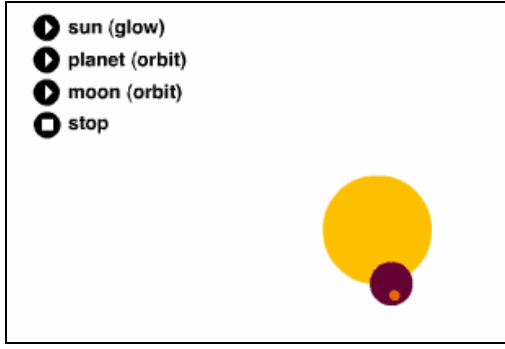

Zie link: http://docent.cmd.hro.nl/leubl/2004\_2005/ict/2005\_summer/lesson03/content/19.html

### **Opdracht H3**

Nog in ontwikkeling

### **Opdracht H5**

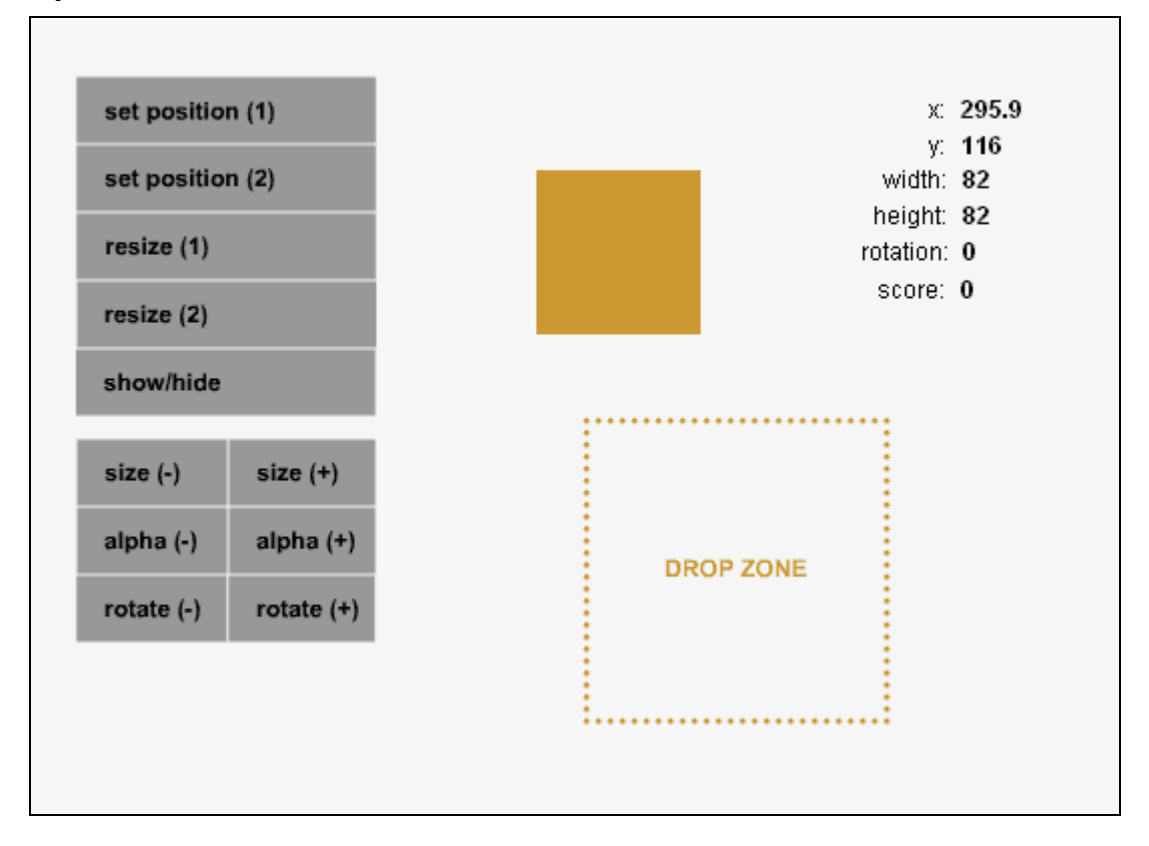

Maak dit flash bestand na. Het gaat om een drag en drop filmpje waar bij je aan vierkantje dat je dragt ook allerlei properties kan wijzigen. Voor elk property is er een eigen button, die de waarde van de property groter en kleiner kan worden. In tekstvelden verschijn zijn de verschillende waardes zichtbaar.

- Een button verplaatst de x-positie van het vierkant naar 340 en de y-positie naar 300
- Een button verplaatst de x-positie van het vierkant naar 280 en de y-positie naar 260
- Een button vergroot de hoogte en breedte naar 120
- Een button verkleint de hoogte en breedte naar 40
- Een button maakt het vierkant zichtbaar of onzichtbaar
- Een button vergroot of verkleint het vierkant in stappen van 10. Houd er rekening mee dat het vierkant niet kleiner kan worden dan 0, je moet dus een if gebruiken omdat te checken.
- Een button maakt het vierkant in stappen van 10 transparanter of minder transparant. Houd er rekening mee dat het vierkant niet kleiner kan worden dan 0, je moet dus een if gebruiken omdat te checken.
- Een button roteert het vierkant in stappen van 10 (met de klok mee of tegen de klok in)

## **Overige links en bronnen**

Onderstaand een hele serie links die ik heb overgenomen van een post op flashfocus. http://www.flashfocus.nl/forum/showthread.php?t=6338#dropdown

### **Beginner**:

AS(Action Script) beginners tutorials: http://www.bourgondien.nl/webklus/cursus/index.php (vergeet niet dat je pagina's EN lessen hebt) http://www.actionscripts.org/tutorials.shtml http://www.flashfocus.nl/forum/showthread.php?p=132690 (de 1ste 3) http://flash-creations.com/notes/#asbasics http://home.hccnet.nl/john.mulder/s...ript\_basics.pdf = http://www.flashfocus.nl/tutorials/...20Beckers.z ip http://schoolweb.argo.be/kta/melle/...ctionScript.htm

### **Tips**:

actionScript tips & weetjes (voor de beginners) http://www.flashfocus.nl/forum/showthread.php?t=189 http://www.actionscript.nl/data/freaks.htm http://www.actionscript.com/index.p...ps-and-gotchas/ http://www.kirupa.com/forum/showthread.php?t=14268 http://www.macromedia.com/devnet/fl...tpractices.html

### **Hiërarchie**:

(Leer alles over de paths/paden/verwijdingen/timelines) http://www.actionscripts.org/tutori...ths/index.shtml http://www.kirupa.com/developer/act...parent\_this.htm http://home.hccnet.nl/john.mulder/s...20timelines.pdf http://www.flashfocus.nl/forum/show...64&postcount=11 http://www.actionscript.org/tutoria...ing/index.shtml http://www.actionscript.com/Article...sh/Default.aspx

### **Beweging/easing/vering**:

http://www.kirupa.com/developer/actionscript/tween.htm http://www.kirupa.com/developer/act...tween\_part2.htm http://www.macromedia.com/devnet/fl...s/tweening.html http://www.gotoandlearn.com/

(->tween class)

http://www.actionscript.nl/data/tutmove.htm http://www.flashfocus.nl/forum/showthread.php?t=8168 (voorbeeld) http://www.flashfocus.nl/downloads/easing\_tutorial.html http://members.home.nl/stefnitert/f...g\_tutorial.html http://www.actionscript.org/tutoria...ipt/index.shtml http://www.actionscript.org/tutoria...ipt/index.shtml

### **Events**:

http://www.ultrashock.com/tutorials...mx\_tutorial.php http://www.adobe.com/devnet/flash/a...actices\_04.html

### **Basic flash**:

(de basis van flash zelf)

http://flash-creations.com/notes/ http://www.kidzonline.org/TechTrain...=2D%20Animation (uitgebreide film introductie in animatie (in flash)) http://download.macromedia.com/pub/...ing\_started.pdf (pdf) http://download.macromedia.com/pub/...8\_tutorials.pdf (pdf) http://schoolweb.argo.be/kta/melle/.../cursussen3.htm Beginnen met Flash via animatie I Beginnen met Flash via animatie II Beginnen met Flash via animatie III

### **Actionscript onderdelen**:

**Functies** http://www.kirupa.com/developer/act...t/functions.htm

### **Intervals**

(functies om de zoveel tijd herhalen) http://www.kirupa.com/developer/act...setinterval.htm http://www.actionscripts.org/tutori...val/index.shtml

### **Tijd**

(tijd en datum gebruiken in flash) http://www.sitemasters.be/?pagina=t...ls&cat=8&id=415

### **Random**

http://www.flashfocus.nl/forum/show...ighlight=random http://www.kirupa.com/forum/showpos...565&postcount=5 http://www.flashfocus.nl/forum/show...219&postcount=6 (random swf inladen)

### **Debuggen**:

http://www.actionscripts.org/tutori...ing/index.shtml http://www.pdesigner.net/Flash\_MX\_T...appendix\_d.html http://www.adobe.com/devnet/flash/a...tionscript.html

### **Arrays**:

http://www.actionscripts.org/tutori...ays/index.shtml http://www.macromedia.com/cfusion/k...cfm?id=tn\_15731

### **Loops**:

http://www.actionscripts.org/tutori...ops/index.shtml http://www.actionscripts.org/tutori...ops/index.shtml

### **attachMovie**:

(Movieclips vanuit de library op de stage zetten) http://www.actionscripts.org/tutori...vie/index.shtml

### **Depths**:

http://www.actionscripts.org/tutori...ths/index.shtml

### **Kleur**:

http://www.kirupa.com/developer/actionscript/color.htm http://www.kirupa.com/developer/act...randomcolor.htm (random) http://www.flashfocus.nl/forum/showthread.php?p=63977 (voorbeeldje) http://www.kirupa.com/developer/act...ks/colorobj.htm

(setTransform) http://www.kirupa.com/developer/mx2004/coloringbook.htm (maak een kleurboek)

### **hittest**

(kijken of iets iets anders raakt) http://www.sitemasters.be/?pagina=t...ls&cat=8&id=366 http://www.kirupa.com/developer/act...ipt/hittest.htm http://www.kirupa.com/developer/act...d\_collision.htm (geavanceerde collision detection) http://www.macromedia.com/support/f...tionary534.html http://livedocs.macromedia.com/flas....html#wp4589897

### **Keys**:

(flash laten reageren op een toetsenbord) http://www.kirupa.com/developer/mx/movement\_keys.htm http://www.flashfocus.nl/forum/show...55507#post55507 http://gotoandlearn.com/ (->the key class)

### **Sound**:

(Flash en geluid) http://www.flashfocus.nl/forum/showthread.php?t=7357 http://kennybellew.cowfly.com/tutorial/ http://www.kirupa.com/developer/actionscript/sound.htm http://www.smartwebby.com/Flash/sound\_button.asp http://www.webwasp.co.uk/tutorials/...olume/index.php http://www.webwasp.co.uk/tutorials/a21-sound/index.php http://www.flashkit.com/tutorials/A...e-824/index.php http://www.flashkit.com/tutorials/A...m-743/index.php http://www.actionscript.org/tutoria...yer/index.shtml http://www.actionscript.org/tutoria...nch/index.shtml http://www.kirupa.com/forum/showthread.php?t=122668

### **loadVariables & loadVars**:

(inladen van bijv txt/php) http://www.actionscripts.org/tutori...ars/index.shtml

### **loadVars**:

(Nieuwe betere methode) http://www.actionscripts.org/tutori...rs/index3.shtml http://www.sephiroth.it/tutorials/f...dVars/index.php http://www.flashfocus.nl/forum/atta...tachmentid=1616 (voorbeeldje)

### **loadMovie**:

(het in inladen van bijv externe swf's en jpg's) http://www.flashfocus.nl/tutorials/...%20Aerschot.zip http://www.actionscript.org/tutoria...ale/index.shtml (rescalen van het plaatje na inladen) http://www.helpqlodhelp.com/stuff/l...erclass1.01.zip (een beter alternatief dan enkel loadMovie voor flash MX en lager)

moviecliploader class:

(doet hetzelfde maar hiermee kan je property's na inladen aanpassen) http://gotoandlearn.com/

### (-> External SWF Preloading)

http://www.kirupa.com/developer/act...cliploader2.htm http://www.actionscripts.org/tutori...004/index.shtml http://www.actionscripts.org/tutori...rt2/index.shtml http://www.flashfocus.nl/forum/showthread.php?t=8166 (Wanneer je er meer dan 1 nodig hebt) http://www.flashfocus.nl/forum/showthread.php?t=8275 (Preloader voor meerdere)

### **Drawing API**

(Tekenen met ActionScript) http://gotoandlearn.com/ (-> the Drawing API) http://www.flash-creations.com/note...\_drawingapi.php http://www.macromedia.com/devnet/mx...on\_drawing.html http://www.imagearts.ryerson.ca/aba...ure19\_index.htm http://www.actionscript.org/tutoria...API/index.shtml http://www.macromedia.com/devnet/fl...aw\_methods.html http://www.actionscript.org/tutoria...API/index.shtml (dynamische maskers) http://www.actionscript.org/tutoria...\_II/index.shtml (dynamische maskers)

### **Shared objects**

(cookies en flash) http://www.macromedia.com/cfusion/k...cfm?id=tn\_16194 http://www.flashmagazine.com/634.htm http://www.kirupa.com/developer/mx/sharedobjects.htm http://www.permadi.com/tutorial/flashSharedObject/ http://www.sitemasters.be/?pagina=t...ls&cat=8&id=383

### **Local Connection**

(communicatie tussen 2 swf's) http://imm.sheridanc.on.ca/imm2003/...ocalConnection/ http://www.playfool.com/blog/?page\_id=12 http://www.actionscript.org/tutoria...ies/index.shtml http://www.macromedia.com/support/f...ection\_objects/ http://www.actionscripts.co.uk/tuto...n/04/index.html http://www.webwasp.co.uk/tutorials/...ation/index.php http://www.emllabs.com/article.php?articleId=110

### **Veel aangevraagd**:

Overgang / Transitions: http://www.kirupa.com/developer/mx2004/transitions.htm http://www.kirupa.com/developer/mx/...\_transition.htm http://flashfocus.nl/fla/Interface%...ven%20Kuijs.fla

### **preloaders**:

http://www.senocular.com/flash/tutorials/preloading/ http://www.flashfocus.nl/forum/showthread.php?t=7175 (Niet n echte preloader maar mshn wel een simpele oplossing) http://www.actionscript.org/tutoria...der/index.shtml

### **Flashmovie centreren**:

http://www.flashfocus.nl/forum/showthread.php?t=563

### **popup**:

http://www.flashfocus.nl/forum/showthread.php?t=6706 http://flashfocus.nl/forum/showthre...p=5059#post5059 (speciaal voor plaatjes) http://www.htmlcodetutorial.com/lin...famsupp\_70.html

### **Scrollbalk**:

http://www.kirupa.com/developer/mx/dynamic\_scroller.htm http://www.kirupa.com/developer/flash8/scrollbar.htm http://www.flashfocus.nl/forum/show...601&postcount=4 (Basic per regel scroller met up en down knoppen)

### **mc's als buttons**

http://www.flashfocus.nl/forum/showthread.php?t=6428 (wanneer buttons actief moeten blijven) http://www.flashfocus.nl/forum/show...589&postcount=4 (soepele rollOvers met mc's ipv button's)

### **dropdown**

http://www.flashfocus.nl/forum/showthread.php?t=6587 (Mijn interval truc) http://www.flashkit.com/tutorials/G...-1108/index.php (De ontzichtbare knop truc) http://www.flashfocus.nl/forum/showthread.php?p=72026 (Fatty Owl's hittest truc)

### **full browser flash**

(fullscreen in normaal browser venster) http://www.gotoandlearn.com/ (-> full browser flash)(met achtergrond patroon) http://www.flashfocus.nl/forum/show...82238#post82085 (full browser met valid xhtml) http://www.actionscript.com/Article...-1/Default.aspx http://www.actionscript.com/Article...-2/Default.aspx http://www.actionscript.com/Article...-3/Default.aspx http://www.kirupa.com/developer/mx2004/fullscreen.htm

#### **Slideshows**

http://www.gotoandlearn.com/ ->flash and XML - slideshow http://www.kirupa.com/developer/mx2...l\_slideshow.htm http://www.actionscripts.org/tutori...XML/index.shtml http://www.kirupa.com/forum/showthread.php?t=87388 (variabele background resize)

### **Scrolling tumbs**

http://www.gotoandlearn.com/ ->scrolling tumbnail panel http://www.kirupa.com/developer/mx2004/thumbnails.htm http://www.flashfocus.nl/forum/showthread.php?t=11241 (met beweeg blur effect)

#### **components**

http://www.ultrashock.com/tutorials...omponents01.php http://gotoandlearn.com/ (->v2 component skinning)

http://www.swapdepths.nl/2004/12/24...ponent-one-page (zelf components maken) http://www.person13.com/articles/co...components.html (zelf components maken) http://www.a3d.nl/index.php/?p=27 (components bewerken/extenden) http://www.a3d.nl/index.php/?p=31 (components bewerken/extenden)

### **contact/mail form**

http://www.flashfocus.nl/forum/showthread.php?t=11819 http://home.hccnet.nl/john.mulder/f...hp\_mailform.zip http://www.gotoAndLearn.com/ (->Sending mail with PHP )

### **Embedding flash valide**

(Embed flash while supporting standards) http://en.wikipedia.org/wiki/Flash\_satay http://www.flashfocus.nl/forum/show...82238#post82085 (full browser met valid xhtml)

### **data opslaan en laden in flash**

http://flash-db.com/Tutorials/saving/ (opslaan) http://flash-db.com/Tutorials/loading/ (ophalen)

### **Speciale tekens**

(speciale tekens (@,& enz) in flash inladen) http://www.macromedia.com/cfusion/k...cfm?id=tn\_14143

### **Alpha-masks**

(Maskers met zachte rand) http://www.gotoandlearn.com/ (-> creating alpha masks) http://www.flashfocus.nl/forum/showthread.php?t=8981

### **Boek simulatie**

http://actionscript.nl/data/peerbook.htm (Pagina's omslaan)

### **Problemen & oplossin**gen:

Vaak voorkomende problemen en hun oplossingen.. Embedden: http://www.flashfocus.nl/forum/showthread.php?t=191

### **Het inladen probleem:**

http://www.flashfocus.nl/forum/showthread.php?t=7160 http://livedocs.macromedia.com/flas...e=00000846.html

### **scenes probleem**:

http://www.macromedia.com/cfusion/k...cfm?id=tn\_15703 http://www.flashfocus.nl/forum/show...991&postcount=6

### **Wazige tekst**

http://www.flashfocus.nl/forum/show...98612#post98612

### **Flash activeren**

http://blog.deconcept.com/flashobject/ http://www.flashfocus.nl/forum/showthread.php?t=13867 http://www.eweek.com/article2/0,175...3119TX1K0000594 http://www.macromedia.com/cfusion/k...cfm?id=7c29e252

### **Flash combi's:**

Wanneer flash alleen niet genoeg is.. flash & html (&css): http://gotoandlearn.com/ (->html, css & flash) http://previous.emllabs.com/article.php?articleId=104 (nep tabellen in textfields) http://www.actionscripts.org/tutori...ash/index.shtml http://www.flashfocus.nl/forum/showthread.php?t=8072 (html "in" flash)

### **Flash & php**

http://www.sephiroth.it/tutorials.php http://www.depannekoekendekale.nl/projects/phpfreakz/ http://www.actionscript.org/tutoria...PHP/index.shtml http://www.kirupa.com/forum/showthread.php?t=101228 http://www.kirupa.com/forum/showthread.php?t=190375

### **Flash & xml (& css)**

http://www.kirupa.com/web/xml/index.htm http://www.wistniksbeters.net/temp/xmlflash.htm http://www.actionscript.org/tutoria...enu/index.shtml http://www.actionscripts.org/tutori...ent/index.shtml (& css)

### **Flash & javascript** :

http://www.macromedia.com/cfusion/k...cfm?id=tn\_15683 http://www.flashfocus.nl/forum/show...89&postcount=30 (var uit url -> flash)

#### **Anders**:

Tile based games http://www.tonypa.pri.ee/tbw/index.html http://oos.moxiecode.com/#Tutorials

### Platform games

http://www.flashfocus.nl/forum/showthread.php?t=5504 http://www.kirupa.com/developer/mx2...atform\_game.htm

### **OOP**

(Object Oriented Programming) http://gotoandlearn.com/ -> Introduction to OOP http://www.flashfocus.nl/forum/show...492&postcount=1 (Onze Dauntless over As 2.0) http://www.kirupa.com/developer/oop2/AS2OOPindex.htm http://www.flashkit.com/tutorials/A...h-877/index.php

Video

www.gotoAndLearn.com -> video basics http://www.macromedia.com/devnet/fl...head\_video.html

### **asfunction**

(acties in flash uitvoeren vanuit text) http://emllabs.com/article.php?articleId=107

### **fps**

(frames per second / framerate) http://www.flashfocus.nl/forum/show...807&postcount=5 http://www.flashfocus.nl/forum/show...150&postcount=7

### **Resources:**

Algemene actionscript resources / bronnen / sites met goede tutorials: Actionscript http://gotoandlearn.com/ http://www.kirupa.com/developer/index.htm http://www.actionscript.nl/ http://www.actionscript.org/tutorials.shtml http://www.flash-creations.com/note...\_drawingapi.php http://www.adobe.com/devnet/flash/ http://www.flashkit.com/tutorials/ http://livedocs.macromedia.com/ http://www.actionscript.com/index.php/fw/archives/ http://www.flashextensions.com/topic.php?id\_top=2 http://www.canfieldstudios.com/ http://www.webmonkey.com//multimedia/shockwave\_flash/ http://www.actionscripthero.com/adventures/

### **Actionscript Dictionary**

http://flashclue.com/ http://www.macromedia.com/support/f...ipt\_dictionary/

### **Flash algemeen**

http://www.kidzonline.org/TechTrain...=2D%20Animation http://www.pixel2life.com/tutorials...media\_Flash/All http://www.permadi.com/tutorial/ http://www.cbtcafe.com/FLASH/ http://www.flashguru.co.uk/category/flash-tutorials/ http://www.flashdeveloper.nl/g\_flash\_Tutorials.html http://www.flash-mx.com/flash/index.cfm http://www.stranger.per.sg/ http://www.flash-db.com/Tutorials/ www.ultrashock.com http://www.freeflashtutorials.com/lessons.html http://albinoblacksheep.com/tutorial/ http://www.sitemasters.be/?pagina=t...&cat=8&type=int http://flashfilmmaker.com/index.php?tutorials